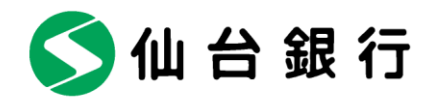

2022 年 5 月 25 日

各 位

仙台市青葉区一番町二丁目1番1号

株式会社 仙 台 銀 行

API 連携方法の変更について(株式会社マネーフォワード)

株式会社仙台銀行(本店 仙台市 頭取 鈴木 隆)では、2022 年 5 月 31 日(火)より、 株式会社マネーフォワードが提供するサービスとの API※1連携方法を変更いたしますのでお 知らせします。

この変更により、マネーフォワードの各種サービスに当行口座を連携する場合には、当行 インターネットバンキングへの登録が必須となります。ご利用のお客さまにはご面倒をおか けいたしますが、何卒ご理解を賜りますようお願い申し上げます。

記

- 1.対象サービス マネーフォワードが提供する自動家計簿アプリ等の各種サービス
- 2.変更点 仙台銀行口座の連携に、当行インターネットバンキングへの登録が必須となります。
- 3. お手続きが必要なお客さま 対象サービスをご利用で、当行の個人口座を連携しているお客さま ※インターネットバンキングにご登録済みの場合にも、改めて口座連携を認証するお手 続きが必要です。 ※インターネットバンキングへのご登録はこちら (無料)
- 4.変更日 2022 年 5 月 31 日(火)
- (※1) API(アプリケーション・プログラミング・インターフェース)とは、あるアプリケーショ ンの機能や管理するデータ等を他のアプリケーションから呼び出して利用するための接続 仕様・仕組みです。

以上

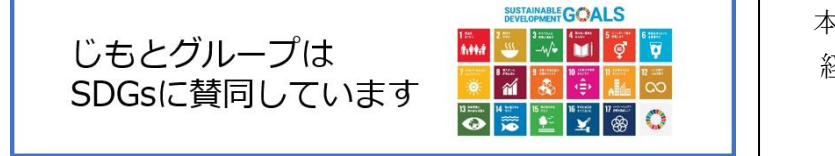

本件に関する問合せ先 経営企画部 DX 推進室 TEL 022-225-8277

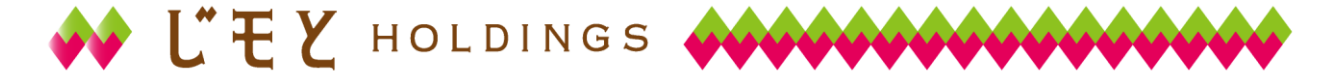

1. スマートフォンで行う場合 (1) 口座情報連携画面

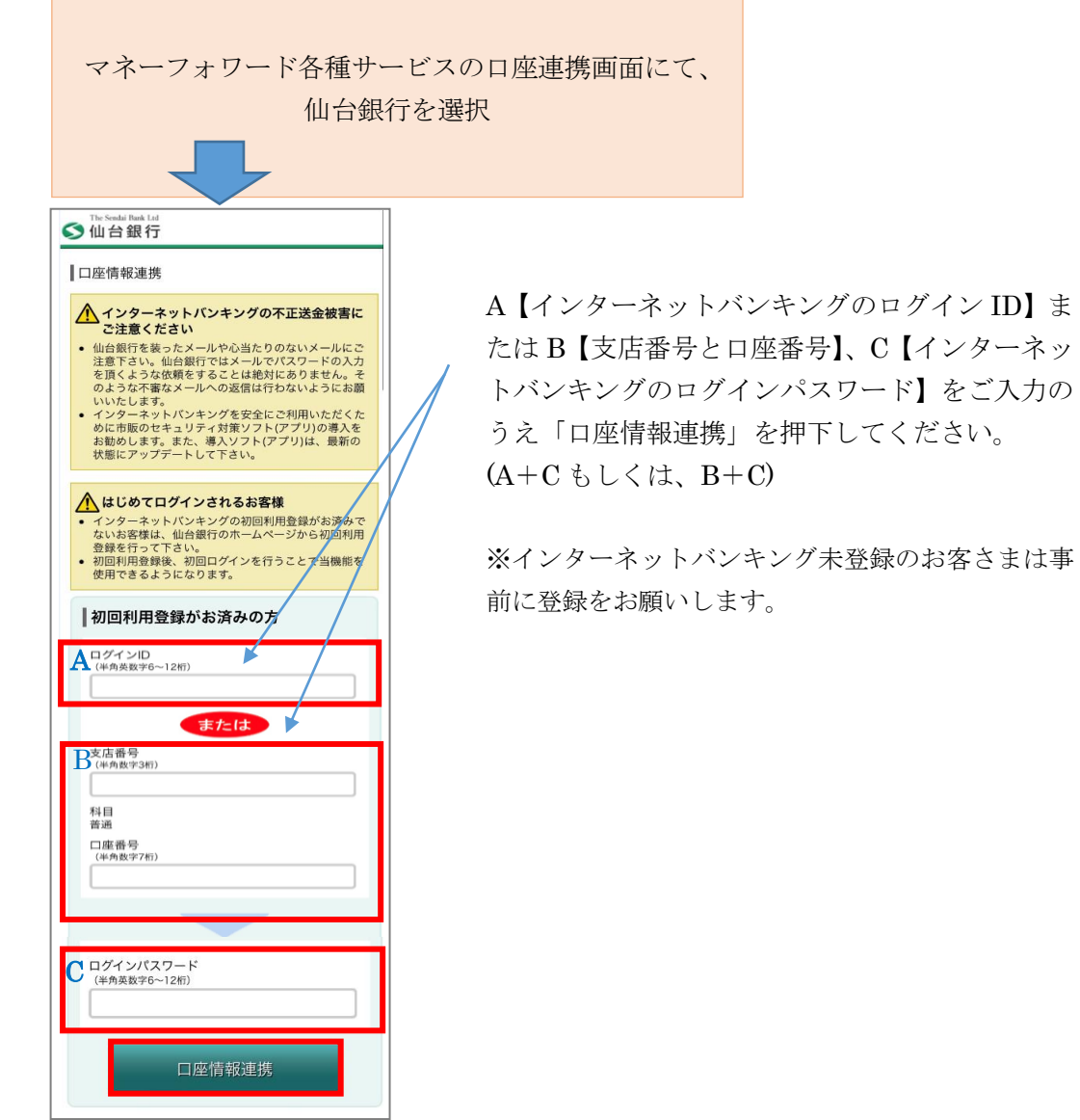

をご入力の

(2) ワンタイムパスワード認証画面

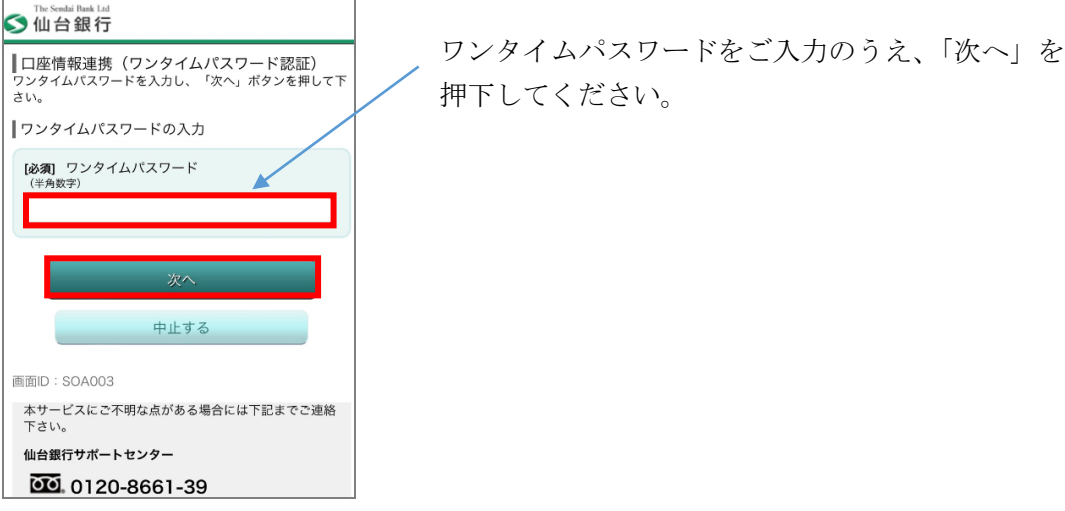

(3)許可画面

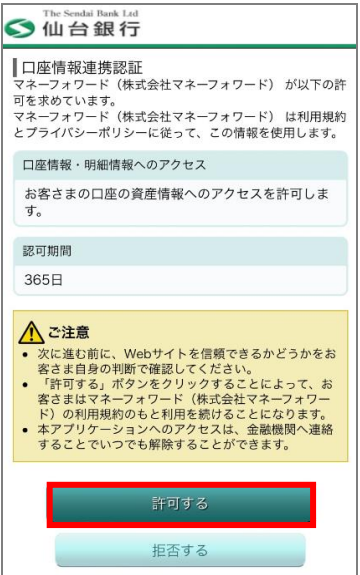

「許可する」を押下すると連携完了。

## 2.PC で行う場合

(1) 口座情報連携画面

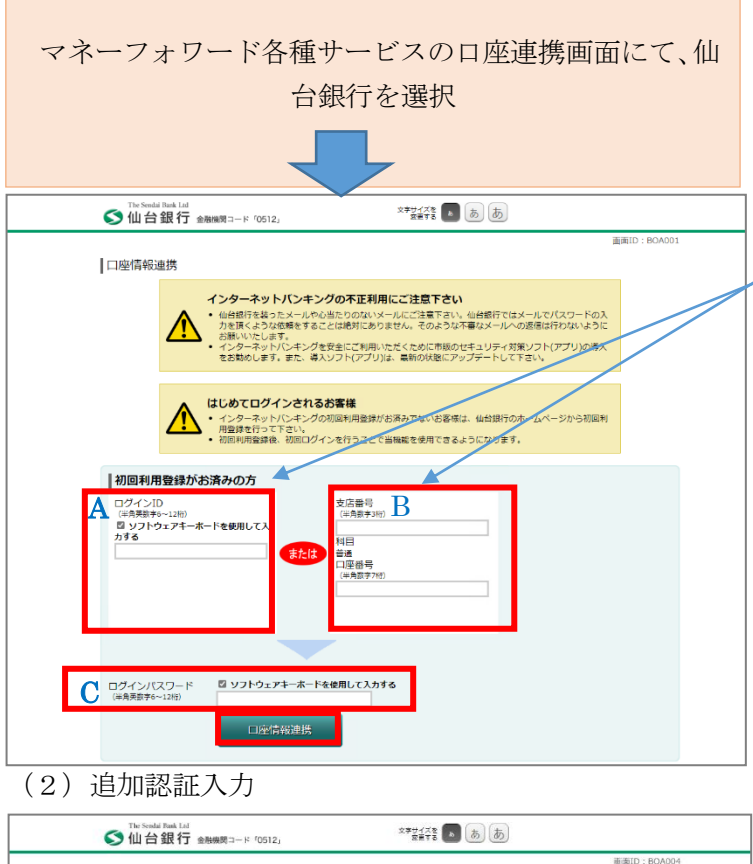

A【インターネットバンキン グのログイン ID】または B 【支店番号と口座番号】、C 【インターネットバンキン グのログインパスワード】 をご入力のうえ「口座情報 連携」を押下してください。  $(A+C \leq C < \forall x, B+C)$ 

※インターネットバンキン グ未登録のお客さまは事前 に登録をお願いします。

質問への回答をご入力のう え、「次へ」を押下してくだ さい。

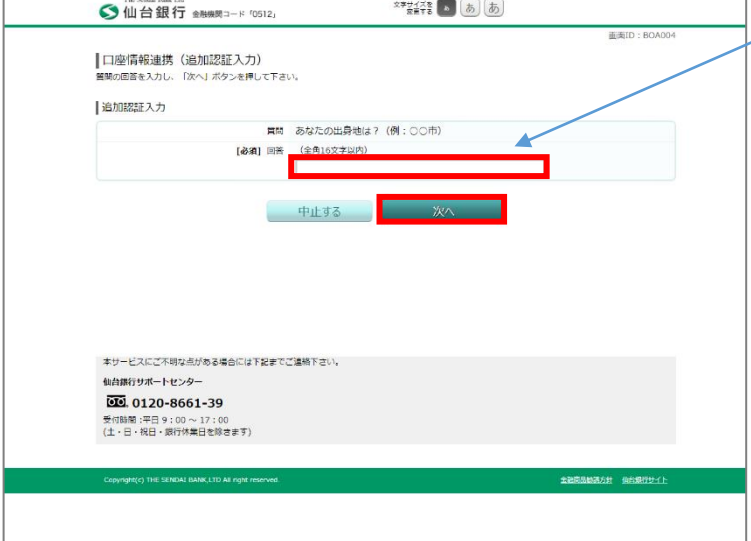

(3)許可画面

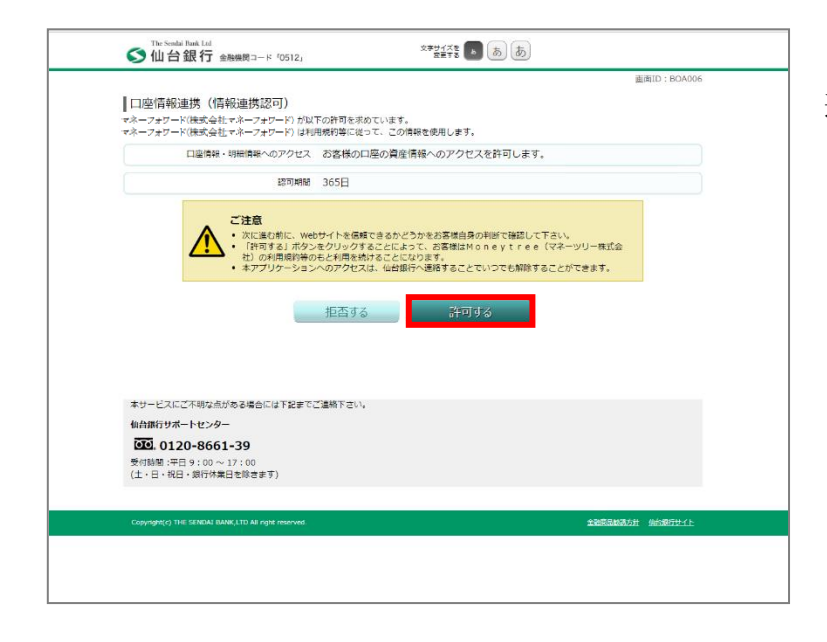

「許可する」を押下すると 連携完了。

以上